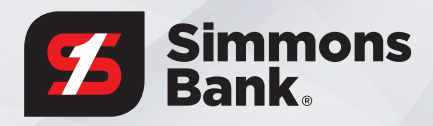

# TREASURY MANAGEMENT RELEASE NOTES

### **POSITIVE PAY MAPPING TOOL**

You will see several changes with this enhancement. First, you will be presented with a redesigned Positive Pay Mapping Tool. In addition, the Issued Items File Mapping functionality will allow you to upload issued item files with headers and/or footers. Prior to this enhancement, excluding headers and footers rows was not supported.

#### **DELIMITED FORMAT**

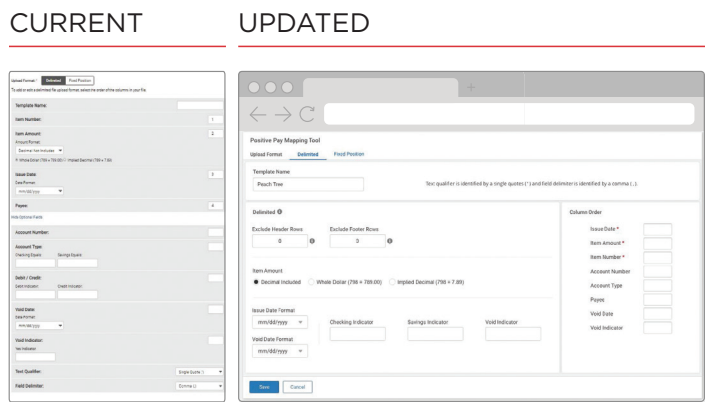

## **CHECK UPLOAD FORMAT USER EXPERIENCE MODIFICATION**

The newly designed Positive Pay Mapping Tool provides you with the entire mapping tool at eye level. In addition, you are now presented with required field indicators designated by a red asterisk, as well as user-friendly error messages.

 **TIP: Hovering over the question mark icon provides helpful hints.**

#### **FIXED POSITION FORMAT**

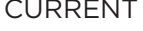

UPDATED

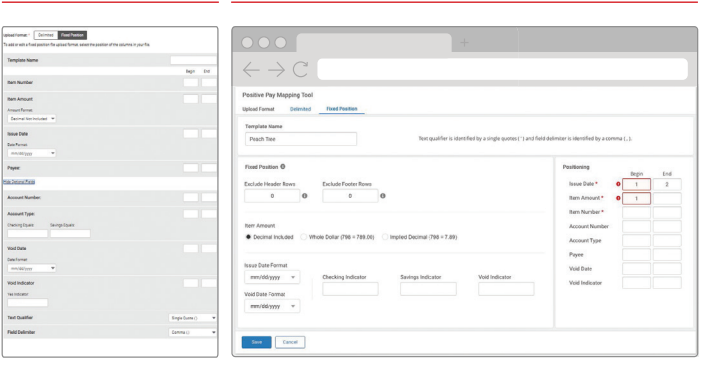

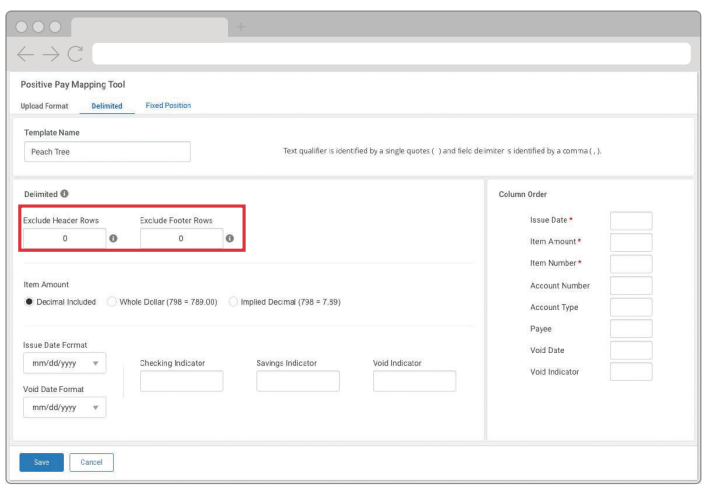

## **NEW FEATURE HIGHLIGHTS: ABILITY TO EXCLUDE HEADER & FOOTER**

- 1. You will now be able to manage Check Issue files with Headers and Footers via the new Exclusion Fields noted in the red box to the left.
- 2. If your source file contains a header and/or footer, you have the option of leaving them in the file. To take this option, all that is needed is a quick modification to the file format Exclude Header and/or Footer fields.
- 3. Exclude Header Rows
	- Default will be zero, indicating there are no header rows to be excluded.
	- You may enter the number of rows to exclude per your file specifications.
- 4. Exclude Footer Rows
	- Default will be zero, indicating there are no footer rows to be excluded.

• You may enter the number of rows to exclude per your file specifications.

**TIP: If you do not desire to use a Header or Footer, there is no need to make any changes to the format.**

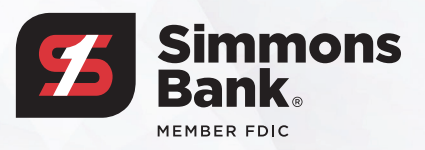